## How to use AgrEE tool to estimate air pollutant emissions from agricultural activities

Manjola Banja, Federico Pagani, Enrico Pisoni, Monica Crippa Air and Climate Unit, Joint Research Centre, EC

Webinar, 12 and 19 October 2021

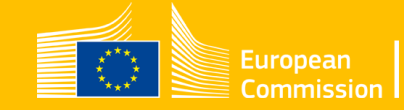

### **Agr**icultural **E**mission **E**stimation (AgrEE) Tool

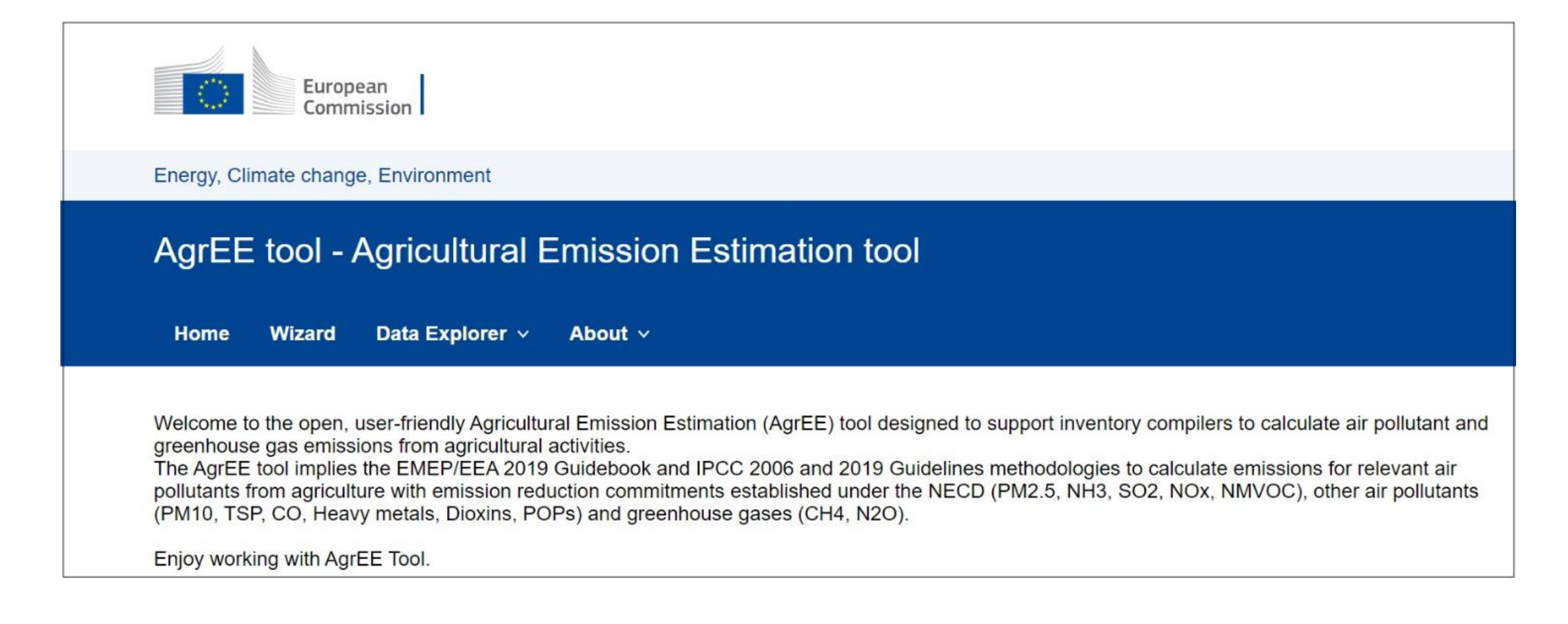

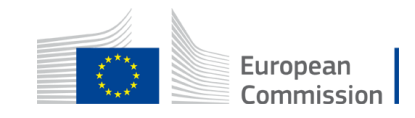

### **Agr**icultural **E**mission **E**stimation (AgrEE) Tool

➢A user-friendly web tool with EU login designed to improve the consistency between air and GHG emission reporting

➢Based on EMEP/EEA Guidebook 2019 and IPCC Guidelines 2006 and 2019

➢Tier 2 as the main method allowing also the use of Tier 1 method

➢Developed for Livestock, Agriculture Soils and Field Burning

➢Provides emission estimates for relevant air pollutants from agriculture with emission reduction commitments established under the NECD (PM2.5, NH3, SO2, NOx, NMVOC), other air pollutants (PM10, TSP, CO, Heavy metals, Dioxins, POPs) and greenhouse gases (CH4, N2O)

➢Possibility to consider the effect of abatement measures

European

### **Agr**icultural **E**mission **E**stimation (AgrEE) Tool

➢ Air pollutant NH<sub>3</sub>, NOx, NMVOC, PM<sub>10</sub>, PM<sub>2.5</sub>, TSP, SO<sub>2</sub>, CO, BC, Heavy Metals, Dioxins, POPs

➢ Greenhouse gas CH4 (in development and testing), N2O

➢ 3B Manure Management **▶ 3D Agriculture Soils** 3Da1, 3Da2a, 3Da2b, 3Da2c, 3Da3, 3Dc, 3De ➢ 3F Field Burnig Agriculture Residues ▶ 3A1 Enteric Fermentation

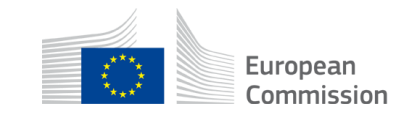

## **Outline**

➢Steps in the AgrEE Tool – from "Access to Perform calculations"

➢Practical examples

- **ELivestock (NH3, NMVOC) Tier 2**
- **E** Agriculture soils (NH3, NMVOC, PM10) Tier 2

**≻Questions** 

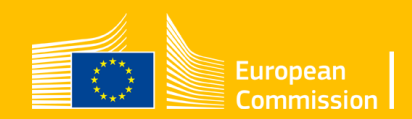

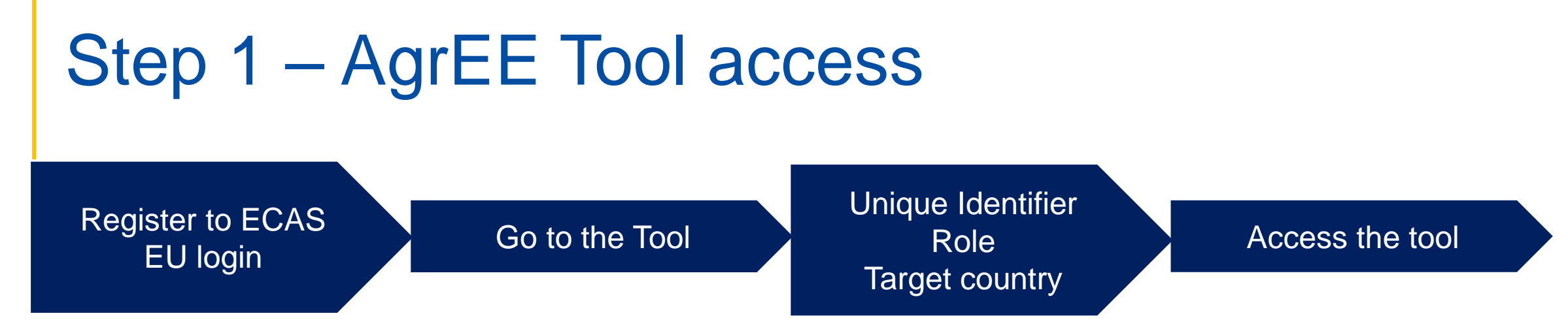

The access to the tool is done through the "EU login". The user need to register on ECAS (European Commission Authentication Service).

After registering and reaching the tool, to the user will be provided instructions on how to access the tool (the user should indicate the EU Login Unique Identifier, country, and the role i.e inventory compiler/researcher/stakeholder).

#### [JRC-AGREETOOL@ec.europa.eu](mailto:JRC-AGREETOOL@ec.Europa.eu)

At this first release of the tool each user can only have access to the tool page related to the target country.

User Guide v1.3 is available for download

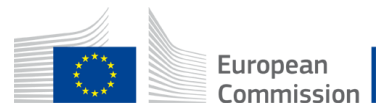

### Step 2&3 – Selection year/sector/method/pollutant

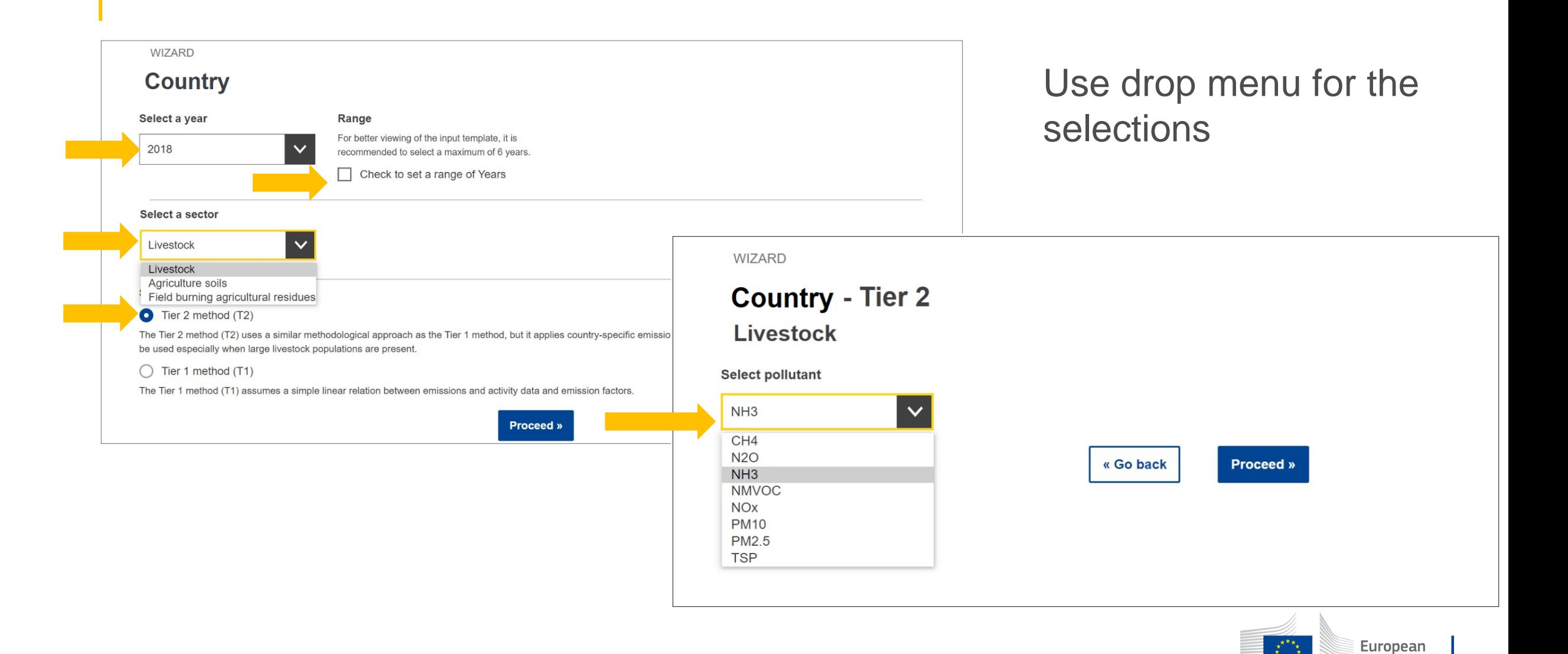

Commission

### Step 4 – Selection of categories/subcategories

Only for Livestock sector the tool includes country specific livestock structure.

**Be careful:** the sum of subcategories livestock number should correspond to the total livestock number for the selected category

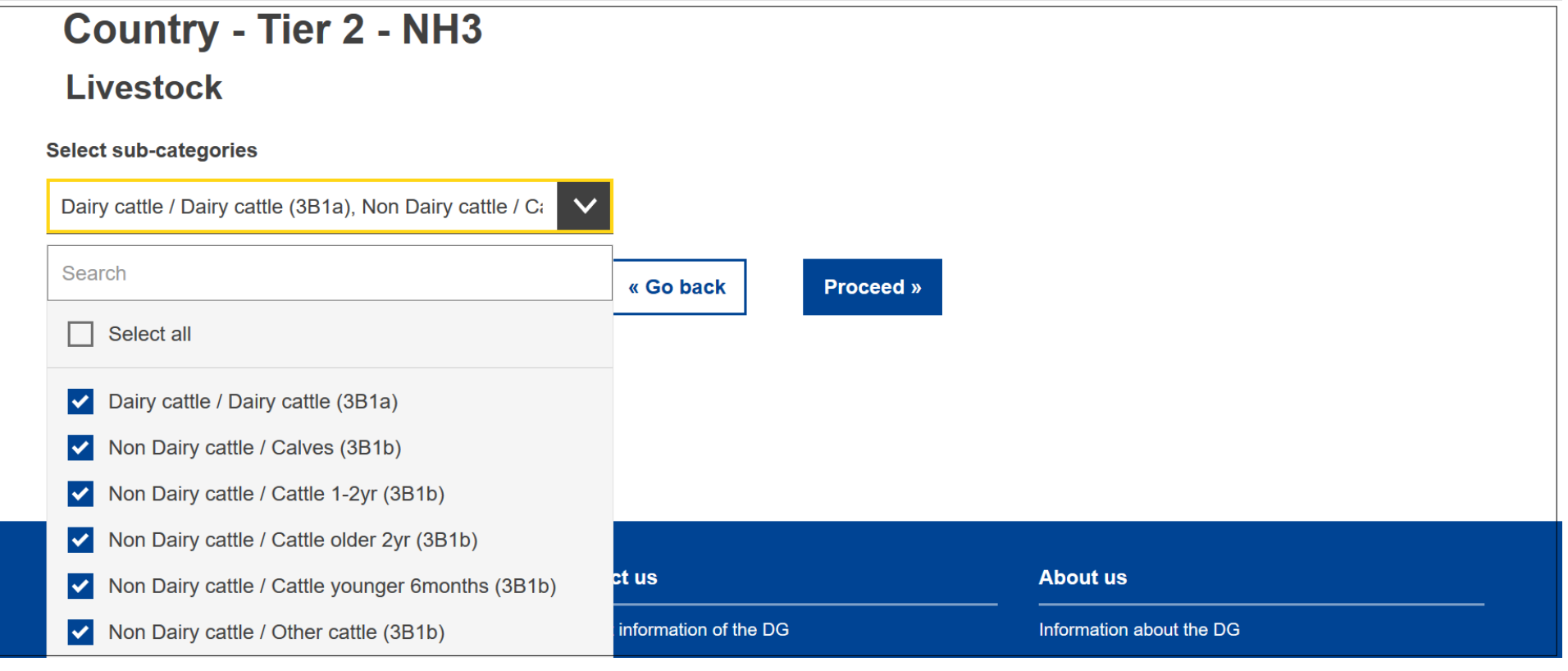

Contact AgrEE Tool team if you want to add a country-specific livestock

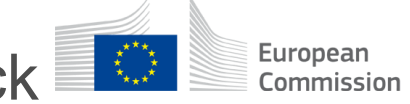

### Step 5 – Input page

Input template structure depends on the selections done through Steps 2 - 4.

Activity Data **Emission Factor Emission Factor** 

The user can **download** the input template and **save** it in Excel. One can **work** with the template **filling/changing data** and then **upload** it in the tool. The name of the input template is defined by the selections done in Steps 2 - 4.

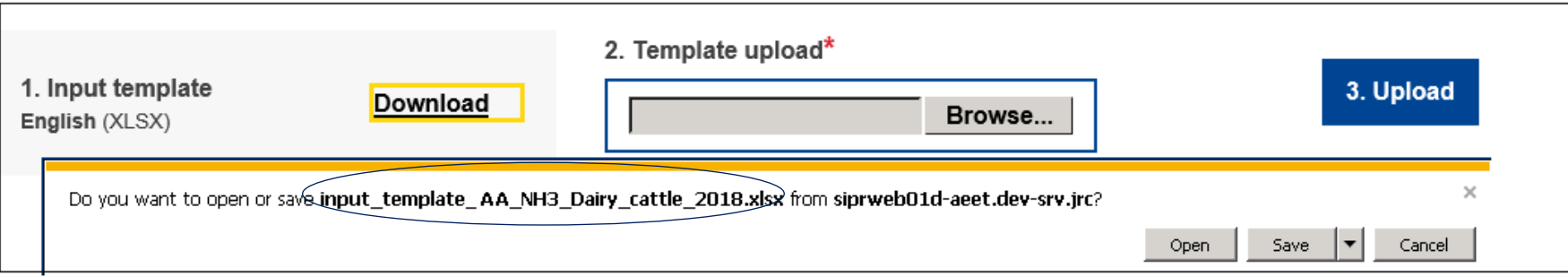

#### *It is important not to change the structure of the input template*

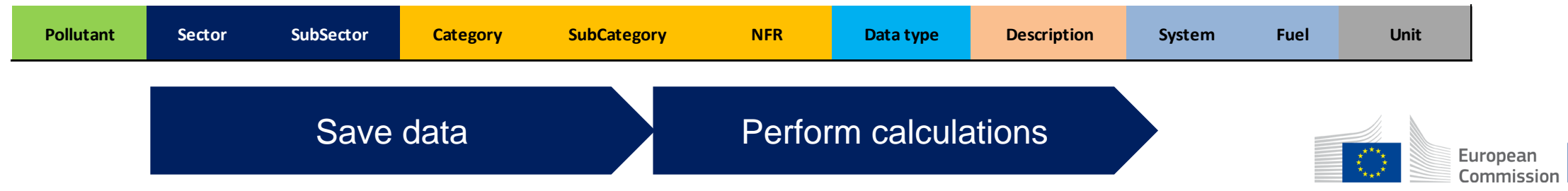

### More in the tool

➢Activity data in common assigned to all pollutants within the same method  $\triangleright$  Dedicated 'go back' button – improving navigation ➢Copy/paste function - insert activity data and emission factors for the new years ➢Reminder if the sum of Animal Waste Management System is above 1 (100%)  $\triangleright$ Reminder if a cell is empty – no calculations are performed

In the input template the tool distinguishes:

- $\triangleright$  Default values cells with white background
- $\triangleright$  Country specific values cells with light green background ➢Precompiled country specific values – cells with light violet background ➢Value changed by uploaded file – cells with light turquoise background

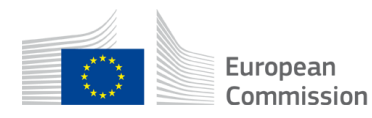

### Some tips….

➢Related calculations

- Calculations of NMVOC emissions from Livestock should be performed after the calculation of NH<sup>3</sup> (ENH3\_storage/ENH3\_house)
- Calculations of NH3, NOx, NMVOC and N2O emissions from Livestock have several inputs in common
- $\triangleright$  Insert in the tool all the inputs (AD & EFs) you are using for the calculations
- ➢Download/upload do not change the name of the input file
- ➢Check the total of the numbers/amount/surface in case more than one category/subcategory is used
- ➢Check always the sum of AWMS the tool will remind you every time you click in one of the cells for which the control is applied European

### **Results**

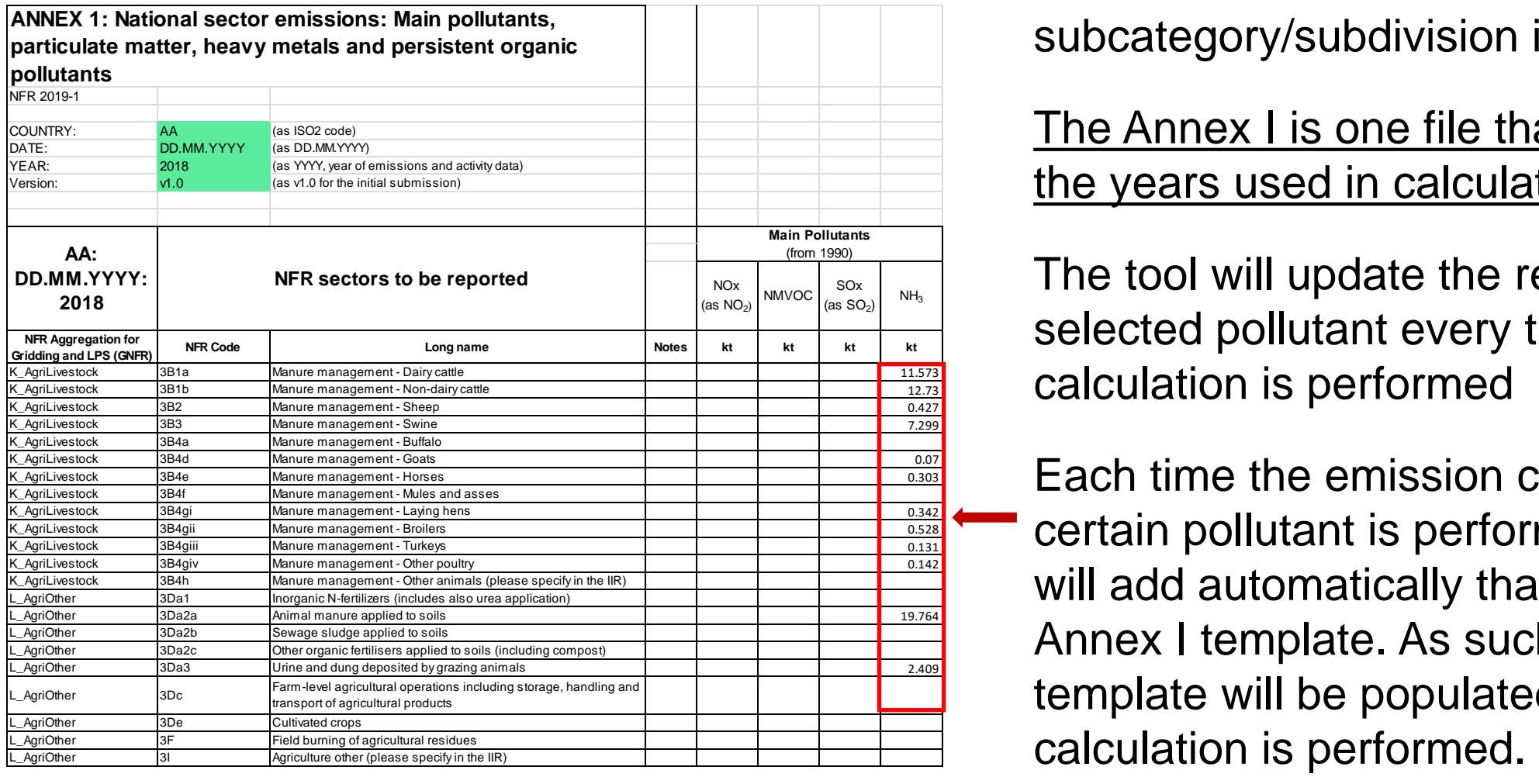

Enable extracting results conform the required Annex 1 template – aggregated emissions if more than one subcategory/subdivision is selected

#### The Annex I is one file that includes all the years used in calculations

The tool will update the results for the selected pollutant every time a calculation is performed

Each time the emission calculation for a certain pollutant is performed the tool will add automatically that result in the Annex I template. As such the Annex I template will be populated each time a

 $\frac{x^{n}}{x}$ 

European

The Annex I template with results can be found at the bottom part of the result page

### **Visualisation**

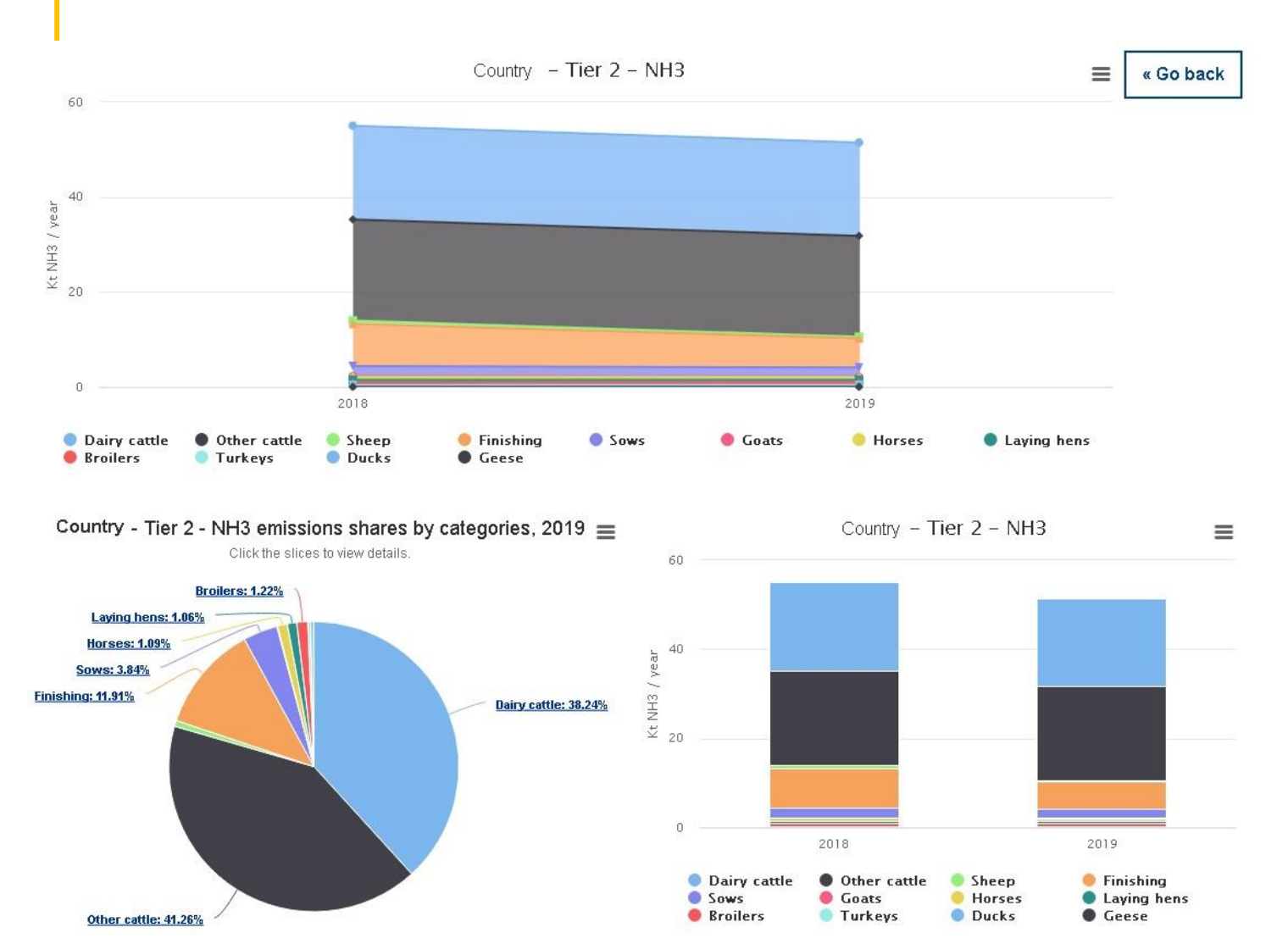

#### ➢Table

- ➢Area chart
- Categories
- ➢Pie chart (drill down)
- Categories
- Sectors
- ➢Column chart
- Sectors –Livestock
- Categories

#### Show/Hide input template

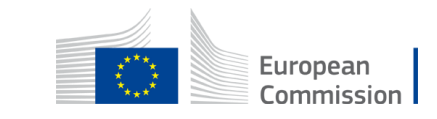

## Practical examples

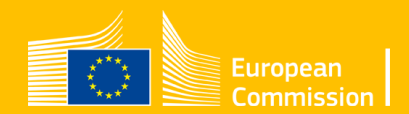

### Dairy cattle NH3 - Tier 2

The mass flow approach – based on Total Ammoniacal Nitrogen (TAN) Animal Waste System Management – country specific

Number Livestock Housed Period Animal weight **Nrate** Nexcretion (Nex) **Straw** N added in straw fimm (TAN immobilised in organic matter) fmin and fmin\_biogas (fraction of N mineralized to TAN) Animal Waste System Management (AWMS) (House, Storage, Yard, Biogas –solid, slurry)

EF NH3 House (slurry, solid) EF NH3 Storage (slurry, solid) EF NH3 pre-storage EF NH3 Manure application (slurry, solid) EF NH3 Tied housing(Dairy cattle) EF NH3 Yard EF NH3 Grazing

EF N2 Storage (slurry, solid) EF N2O Storage (with & w/o natural crust) EF N2O Storage (solid) EF NO Storage (slurry, solid)

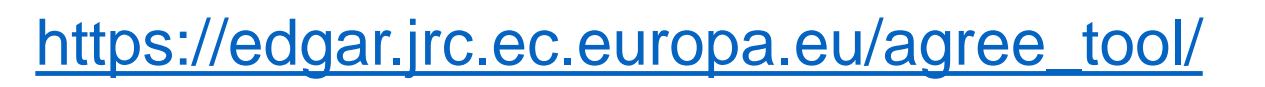

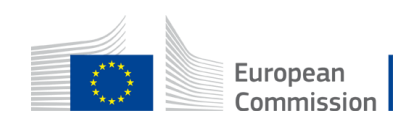

### Dairy cattle NMVOC - Tier 2

The calculations to be performed after NH3 (ENH3\_storage/ENH3\_house)

Number Livestock Housed Period Animal weight Animal Waste System Management (AWMS) (House, Storage, Yard, Biogas –solid, slurry) **Nrate** Nexcretion (Nex) **Straw** N added in straw fimm (TAN immobilised in organic matter) fmin and fmin\_biogas (fraction of N mineralized to TAN)

> Gross Feed Intake Fraction silage

EF NH3 House (slurry, solid) EF NH3 Storage (slurry, solid) EF NH3 pre-storage EF NH3 Manure application (slurry, solid) EF NH3 Tied housing(Dairy cattle) EF NH3 Yard EF NH3 Grazing

EF N2 Storage (slurry, solid) EF N2O Storage (with & w/o natural crust) EF N2O Storage (solid) EF NO Storage (slurry, solid)

EF NMVOC (house, grazing, silage) Feed Intake & Volatile Solids

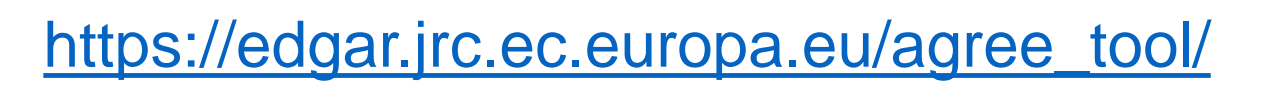

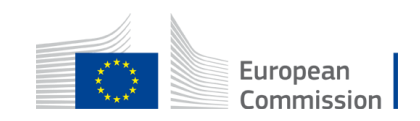

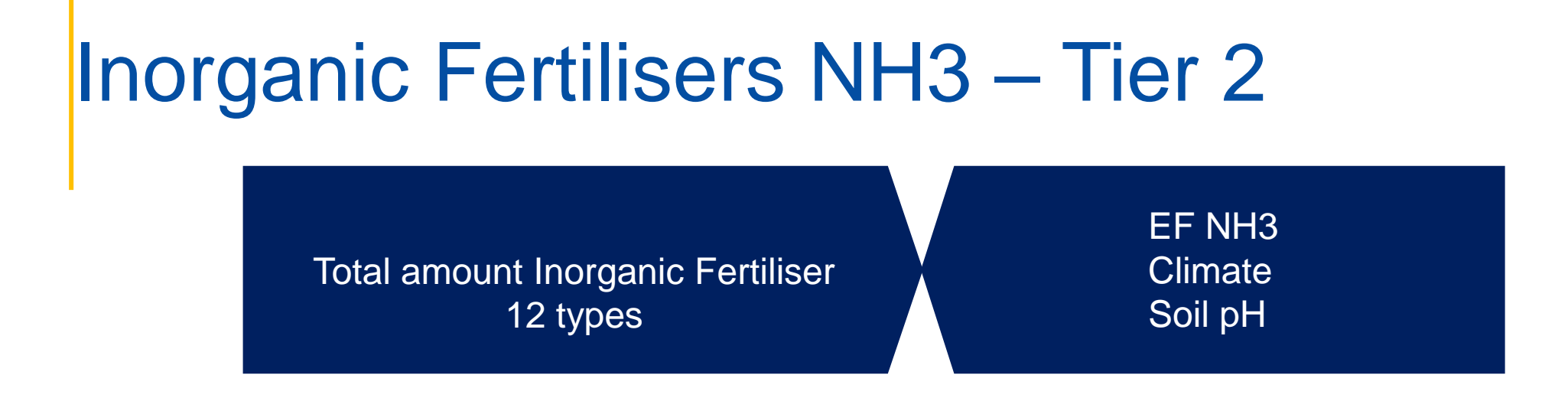

➢Climate – cool, temperate, warm

 $\triangleright$  Soil pH – normal, high

➢More than one combination Climate – Soil pH can be selected

The total amount of a certain inorganic fertiliser should be equal with the sum of the amount of this fertiliser applied to each combination

European

### Agricultural soils PM10 - Tier 2

Crops area Number of operations (cleaning, drying, harvesting, soil cultivation)

EF PM10 Climate (dry, wet)

### Agricultural soils NMVOC - Tier 2

Cultivated area Crop yield Crop dry matter yield Crop distribution Crop fraction emitting

Weighted EF NMVOC (calculated)

The tool calculates the weighted EF NMVOC for each crop and total crops

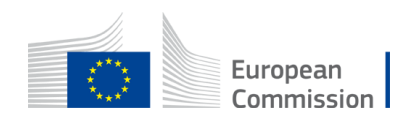

## **Questions**

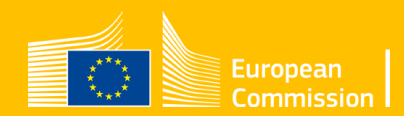

# Thank you

Contact us at [JRC-AGREETOOL@ec.europa.eu](mailto:JRC-AGREETOOL@ec.europa.eu)

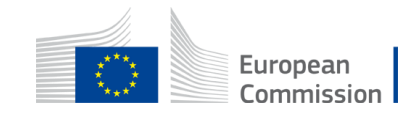